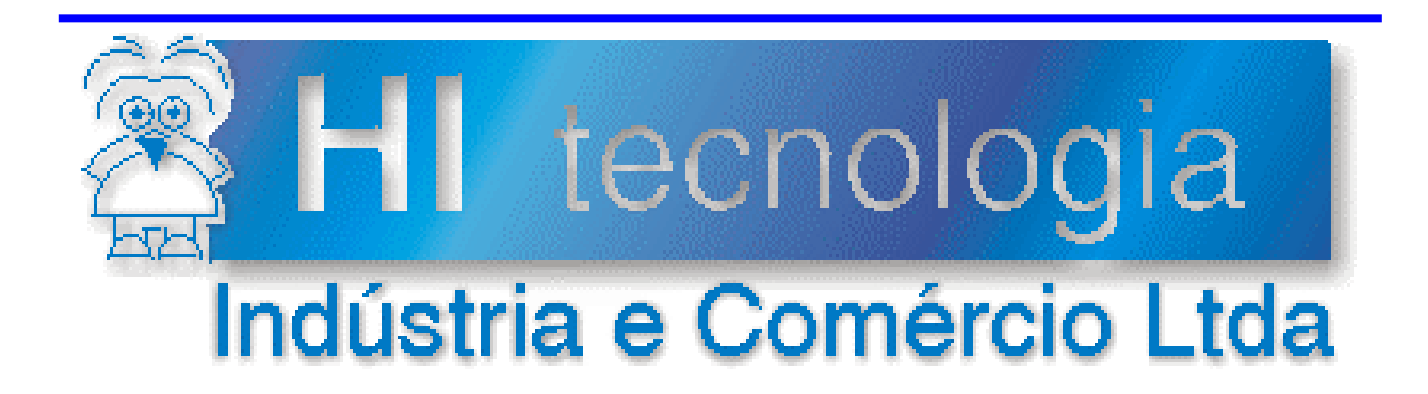

# **Notas de Software**

# Utilização dos PLC´s da HI Tecnologia com GPRS

# Versão 1.0.00

# **HI Tecnologia**

Documento de acesso público

**PNS.00032 Versão 1.00 março-2014** 

# Apresentação

Este documento apresenta uma visão geral da utilização de um modem GPRS para estabelecer uma conexão TCP/IP com os PLC´s da HI Tecnologia.

Esta nota de software foi elaborada pela **HI Tecnologia Indústria e Comércio Ltda**. Quaisquer dúvidas ou esclarecimentos sobre as informações contidas neste documento podem ser obtidas diretamente com o nosso departamento de suporte a clientes, através do telefone (19) 2139-1700 ou do e-mail "suporte@hitecnologia.com.br". Favor mencionar as informações a seguir para que possamos identificar os dados relativos a este documento.

 ID da Nota de Software: PNS.00032 Versão Documento: 1.00

# HI Tecnologia Indústria e Comércio Ltda.

Endereço: Av. Dr. Armando de Sales Oliveira, 445

Cidade: Campinas – SP Fone: +55 (19) 2139-1700 CEP: 13076-015 Fax: +55 (19) 2139-1710

E-mail: suporte@hitecnologia.com.br Web site: www.hitecnologia.com.br

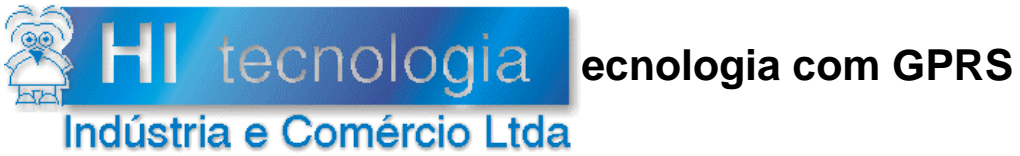

Referência: **PNS.0003** Arquivo: PNS0003200.doc

Revisão:  $\mathbf 0$ Atualizado em: 14/01/2011

# Índice

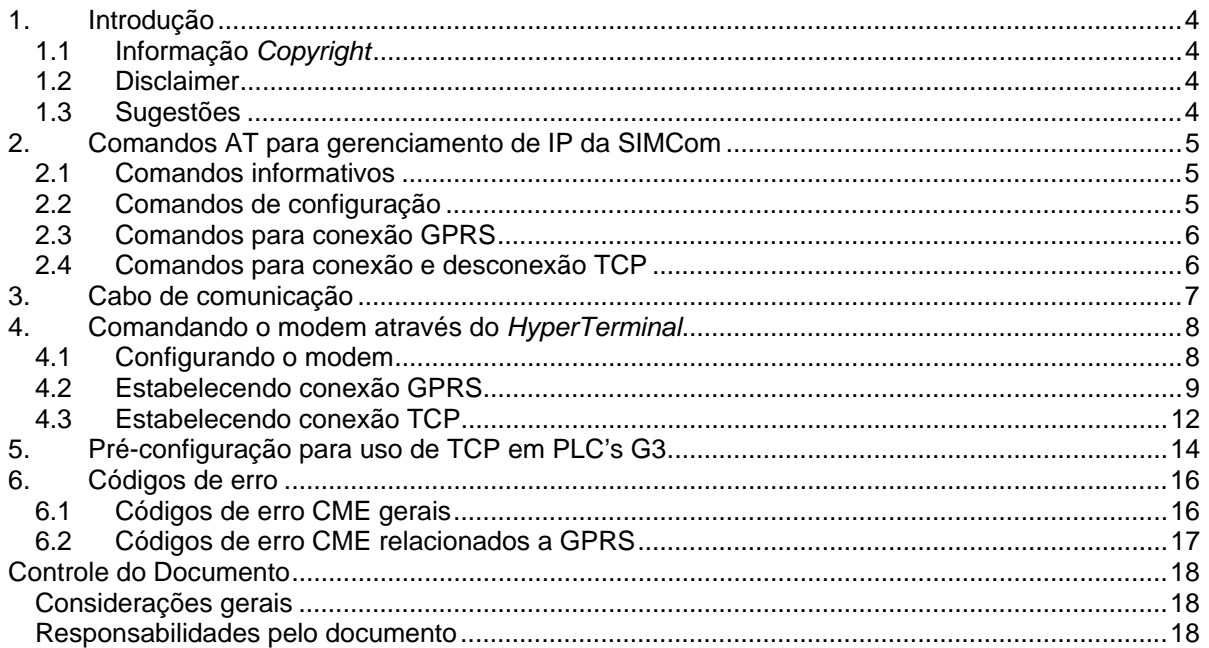

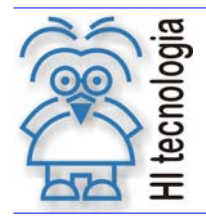

Tipo de Doc.: Notas de Software **Notas de Software de La Constantino de La Constantino de La Constantino de La**<br>Referência: PNS 0003 ere.<br>Referência: PNS.0003 atualizado em:

# **1. Introdução**

A grande diversidade de dispositivos e localizações através dos quais é possível conectar-se a internet torna essa rede uma grande ferramenta de comunicação. Através de modems GPRS é possível conectar-se a internet em qualquer lugar onde houver cobertura de alguma operadora de celular.

Os PLC's da HI Tecnologia podem se comunicar com um modem GPRS para estabelecer uma conexão com a internet. Nos controladores GII essa tarefa é complexa, mas nos controladores G3 é possível estabelecer uma conexão simplesmente ativando um bloco SCB na programação ladder do PLC.

Geralmente a conexão requer uma pilha de protocolos, que pode ou não ser suportados pelos modems e foge do escopo da padronização 3GPP. Por isso os comandos AT associados a essa funcionalidade geralmente são diferentes entre fabricantes.

Esse documento mostra como comandar um modem GPRS para estabelecimento de uma conexão TCP/IP. São mostrados comandos para configurar o modem e para estabelecer uma conexão GPRS.

Os comandos AT descritos são relativos a modems com módulo GPRS SIM300 da SIMCom. Apesar de os comandos serem diferentes entre os fabricantes, as funções a serem executadas podem ser similares na maioria dos casos.

Para mais informações sobre os comandos AT disponíveis no modem da SIMCom, consulte o documento "AT Command Set" da SIMCom.

#### **1.1 Informação** *Copyright*

Este documento é propriedade da HI Tecnologia © 2011, sendo distribuído de acordo com os termos apresentados a seguir.

Este documento pode ser distribuído no seu todo, ou em partes, em qualquer meio físico ou eletrônico, desde que os direitos de *copyright* sejam mantidos em todas as cópias.

#### **1.2 Disclaimer**

A utilização dos conceitos, exemplos e outros elementos deste documento é responsabilidade exclusiva do usuário.

#### **1.3 Sugestões**

Sugestões são sempre bem vindas e a HI Tecnologia agradece aqueles que nos auxiliam no aprimoramento das informações contidas neste documento. Por favor, envie seus comentários para suporte@hitecnologia.com.br

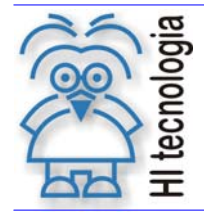

Tipo de Doc.: Notas de Software<br>Referência: PNS 0003 (Referência: PNS 0003 .<br>Referência: PNS.0003 **Atualizado em:** 14/01/2011

### **2. Comandos AT para gerenciamento de IP da SIMCom**

O documento "AT Command Set" da SIMCom define os comandos AT utilizados para controlar seus modems. Nesta seção são resumidos alguns desses comandos. O objetivo desta seção é apenas contextualizar não pretendendo ser detalhada nem completa.

#### **2.1 Comandos informativos**

#### • AT+CGREG?

Comando para mostrar o estado de registro junto à rede GPRS. A resposta desse comando é composta de um código da política utilizada com mensagens não solicitadas e do estado do registro <estado>.

Valores definidos (<estado>):

- 0 Não registrado.
- 1 Registrado.

AT+CIPSTATUS

Comando solicitando informação sobre o estado atual da conexão IP.

Valores definidos: IP INITIAL IP START IP CONFIG IP IND IP GPRSACT

#### **2.2 Comandos de configuração**

• AT+CIPMODE=<modo>

Comando para configurar o modo de comunicação durante uma conexão TCP.

Valores definidos:

- 0 Modo não transparente.
- 1 Modo transparente.
- AT+CIPHEAD=<modo>

Comando para definir se é adicionado ou não um cabeçalho IP às mensagens recebidas. Quando uma mensagem é recebida, se a adição de cabeçalho estiver ativada, será recebido "+IPD<tam>:<mensagem>" onde <tam> é o tamanho da mensagem e <mensagem> é a mensagem recebida. Caso a adição de cabeçalho esteja desativada somente a mensagem será recebida, dificultando assim sua identificação.

Valores definidos:

- 0 Não adicionar cabeçalho IP às mensagens recebidas.
- 1 Adicionar cabeçalho IP às mensagens recebidas.
- AT+CDNSORIP=<modo>

Comando para definir se os endereços utilizados serão endereços IP ou DN's (Domain Names).

Valores definidos:

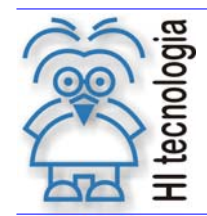

Tipo de Doc.: Notas de Software **Notas de Software de La Constantino de La Constantino de La Constantino de La**<br>Referência: PNS 0003 Referência: PNS.0003 Atualizado em: 14/01/2011

- 0 Endereço IP sendo utilizado.
- 1 DN sendo utilizado.
- AT+CIPCSGP=1[,<apn>,<usuário>,<senha>] Comando que define a conexão como GPRS e os dados para efetuar a conexão: apn (Access point name), nome de usuário e senha.
- AT+CDNSCFG=<pri\_dns>,<sec\_dns> Comando que configura o servidor DNS utilizado. <pri\_dns> é o endereço primário do servidor e <sec\_dns> é o endereço secundário do servidor.
- AT+CIPSCONT Comando para salvar as configurações relacionadas ao IP. O servidor DNS não é salvo.

#### **2.3 Comandos para conexão GPRS**

 AT+CGATT=[<estado>] Comando para vincular ou desvincular o modem do contexto GPRS

Valores definidos:

- 0 Desvincular.
- 1 Vincular.
- AT+CSTT[=<apn>,<usuário>,<senha>]

Comando para iniciar a tarefa de comunicação IP, definir apn ("Access point name"), nome de usuário e senha. Pode-se usar esse comando sem nenhum argumento, caso em que são usadas informações já definidas.

• AT+CIICR

Comando para ativar a conexão wireless.

AT+CIFSR

Comando que solicita o endereço IP atribuído ao modem. Este comando foi colocado nesta seção porque, apesar de ser informativo, é necessário na sequência de conexão.

AT+CIPSHUT

Comando que desativa o contexto PDP. Isso significa que a conexão wireless sendo utilizada será fechada e o contexto PDP (uma estrutura utilizada para configurar a conexão) será desabilitado.

#### **2.4 Comandos para conexão e desconexão TCP**

 AT+CIPSTART=<modo>,<endereço>,<porta> Comando para iniciar uma conexão com um servidor no endereço <endereço> na porta <porta>

Valores definidos (<modo>):

- TCP Estabelece uma conexão TCP.
- Estabelece uma conexão UDP.
- AT+CIPSEND

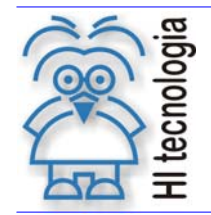

Tipo de Doc.: Notas de Software<br>Referência: PNS.0003 Referência: PNS.0003 Referência: PNS.0003

Comando para enviar dados através da conexão TCP ou UDP atual. Os dados devem seguir este comando e devem ser terminados com as teclas CTRL e Z (CTRL-Z).

#### AT+CIPCLOSE

Comando que fecha conexão TCP ou UDP estabelecida.

# **3. Cabo de comunicação**

Para informações sobre o cabo utilizado entre o modem e os PLC´s G3 consulte a nota de software PSN0003100.

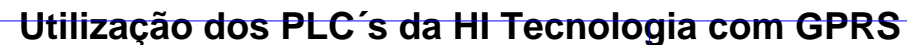

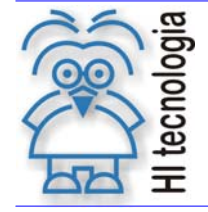

Tipo de Doc.: Notas de Software  $\overline{\phantom{a}}$  Revisão: 0 Referência: PNS.0003 Atualizado em: 14/01/2011

## **4. Comandando o modem através do** *HyperTerminal*

Nesta seção é apresentada uma seção de comunicação com o modem GPRS através do HyperTerminal do Windows. Para maiores detalhes de como configurar o modem e a comunicação com o computador consultar a nota de software PNS0003100.

#### **4.1 Configurando o modem**

Espera-se que o modem esteja com as configurações padrões. Pode-se usar o comando "AT&F" para recuperar as configurações de fábrica (esse comando pode alterar o *baud-rate*, para mais informações consultar a nota de software PNS0003100). Espera-se ainda que o modem esteja configurado para operar corretamente com a operadora sendo utilizada.

Incialmente define-se a adição de cabeçalhos IP de pacotes recebidos com o comando "AT+CIPHEAD=1". Em seguida configura-se o modo de conexão como não transparente com o comando "AT+CIPMODE=0". Após esse comando configura-se o servidor de DNS com o comando "AT+CDNSCFG="8.8.8.8","8.8.4.4"". Neste exemplo está sendo utilizado o servidor de DNS público do Google. Além disso é necessário indicar que os endereços utilizados serão DNS's com o comando "AT+CDNSORIP=1". A figura abaixo mostra esta sequência de comandos.

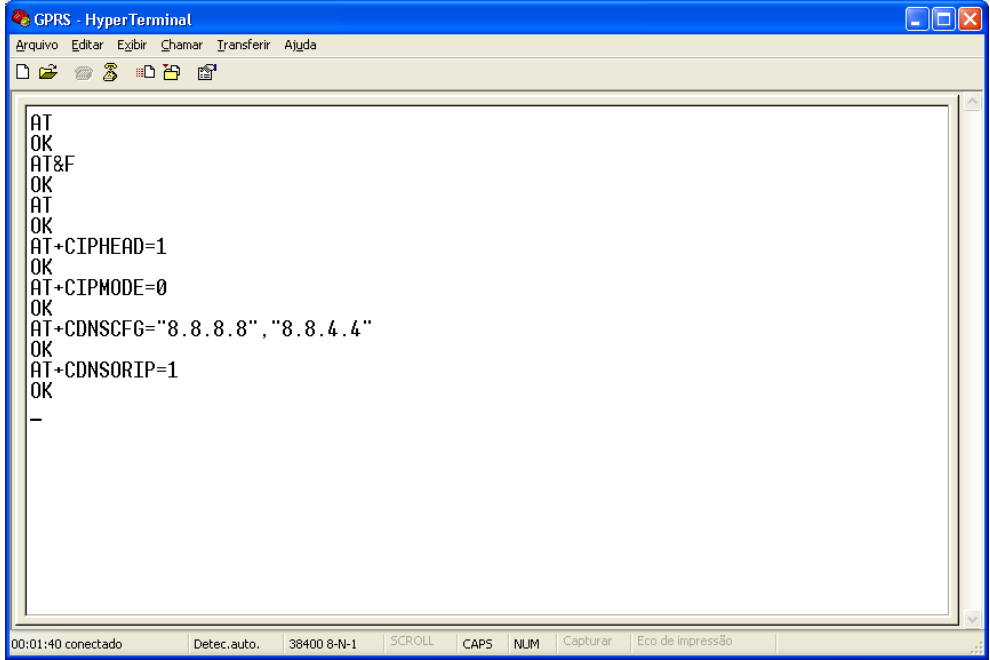

*Figura – Configuração GPRS do modem.* 

Depois de configurada a comunicação e o DNS configura-se o contexto de conexão com o comando "AT+CIPSGP=1,<apn>,<usuário>,<senha>". Os parâmetros <apn>, <usuário> e <senha> dependem da operadora que está sendo utilizada. A tabela abaixo, extraída de http://www.jmobi.com.br/jmobi-gprs/, mostra os parâmetros para algumas operadoras.

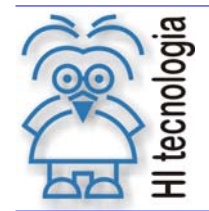

Referência: PNS.0003

#### *Tabela – Configuração GPRS por operadora.*

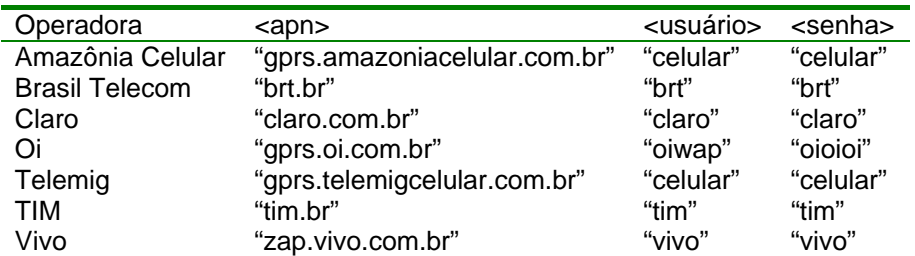

Neste exemplo é utilizada a Claro, portanto o comando fica: "AT+CIPCSGP=1,"claro.com.br","claro","claro"". A emissão desse comando é mostrada na figura abaixo.

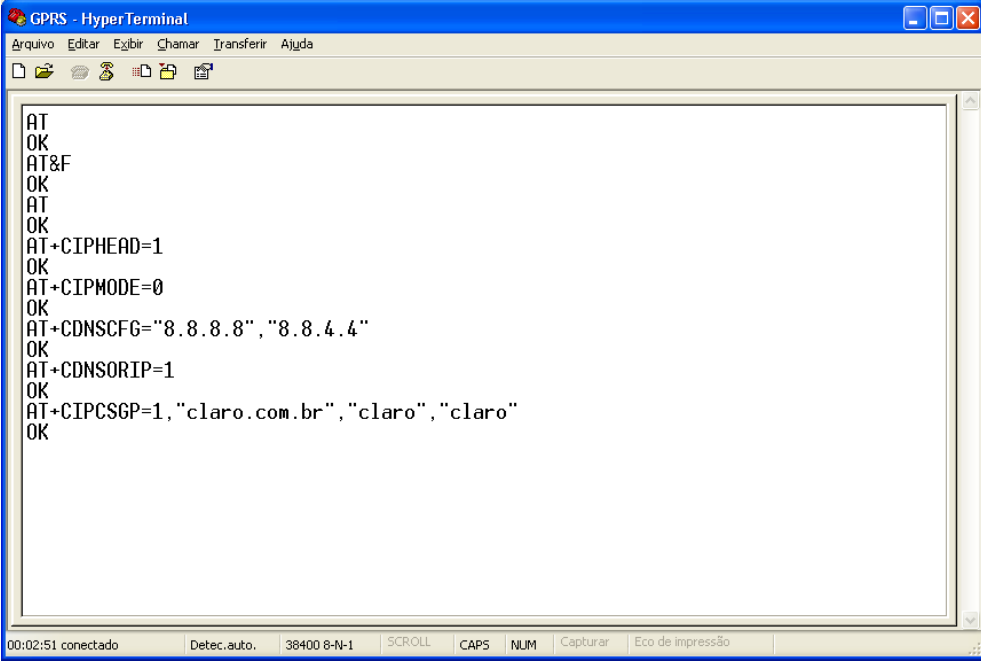

#### *Figura – Configuração do contexto de conexão.*

#### **4.2 Estabelecendo conexão GPRS**

Nesta seção, entre os comandos, é utilizado o comando "AT+IPSTATUS" para mostrar o estado atual.

Para estabelecer a conexão GPRS primeiro é necessário vincular-se ao contexto de pacotes com o comando "AT+CGATT=1". Após esse comando o estado deve ser "IP INITIAL".

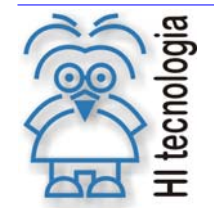

Tipo de Doc.: Notas de Software<br>Referência: PNS.0003 Referência: PNS.0003 .<br>Referência: PNS.0003

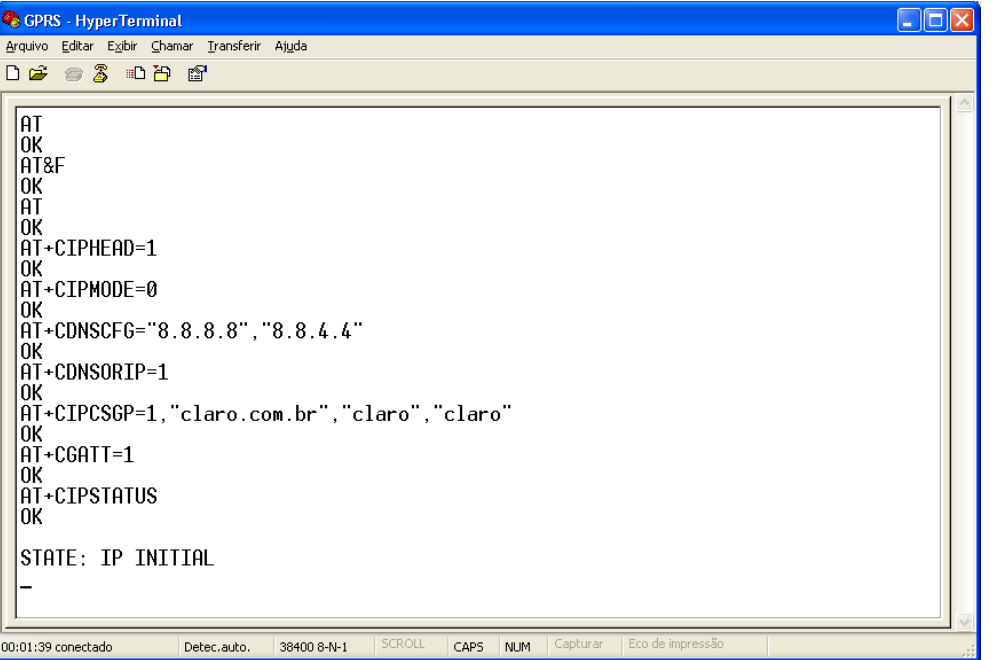

#### *Figura – Vinculando ao contexto de pacotes.*

Em seguida inicia-se a tarefa de comunicação com "AT+CSTT". O estado deve mudar para "IP START".

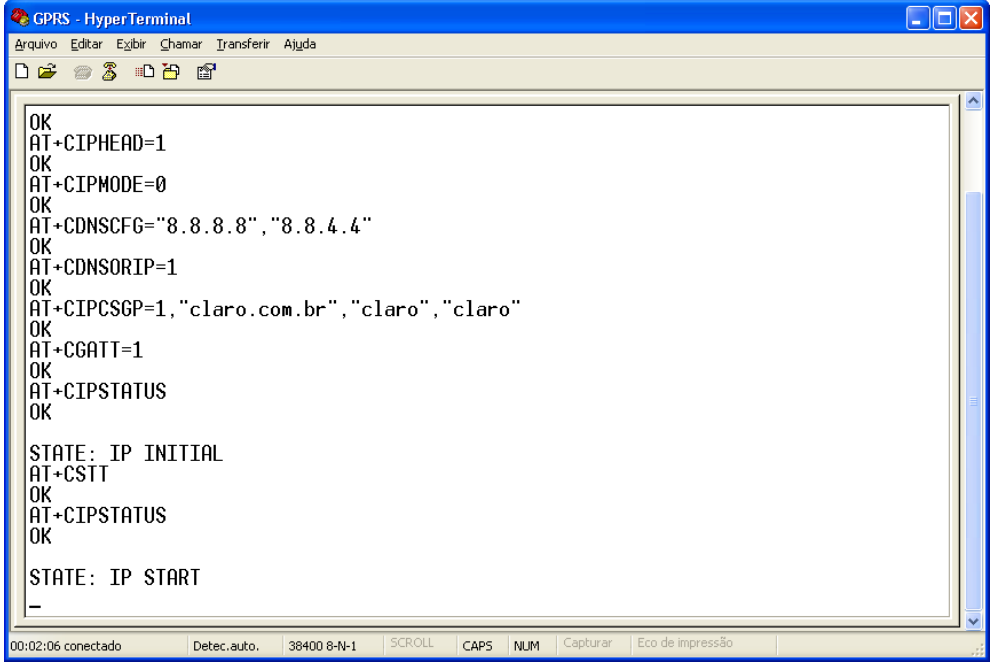

#### *Figura – Iniciando tarefa de comunicação.*

Após esse comando inicia-se a conexão wireless com "AT+CIICR" (este comando pode demorar alguns segundos), mudando o estado para "IP GPRSACT".

Documento de acesso público www.hitecnologia.com.br Página 10 de 18

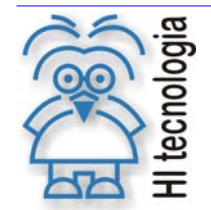

Tipo de Doc.: Notas de Software<br>Referência: PNS.0003 Referência: PNS.0003 .<br>Referência: PNS.0003

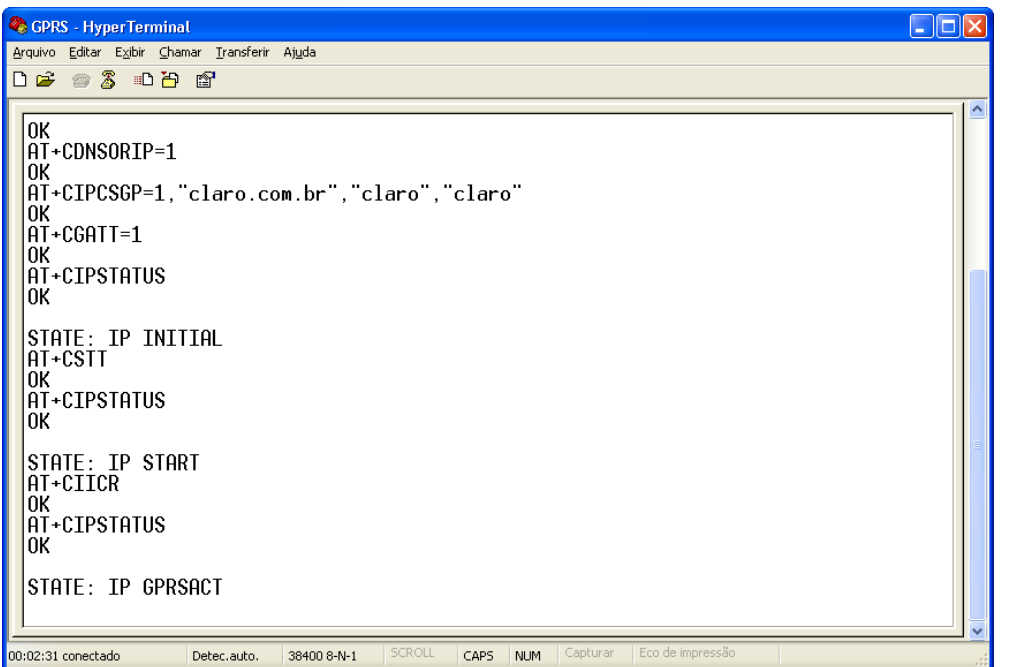

#### *Figura – Iniciando conexão wireless.*

Por fim solicita-se o endereço de IP com o comando "AT+CIFSR" o qual deve retornar um endereço IP e mudar o estado para "IP STATUS".

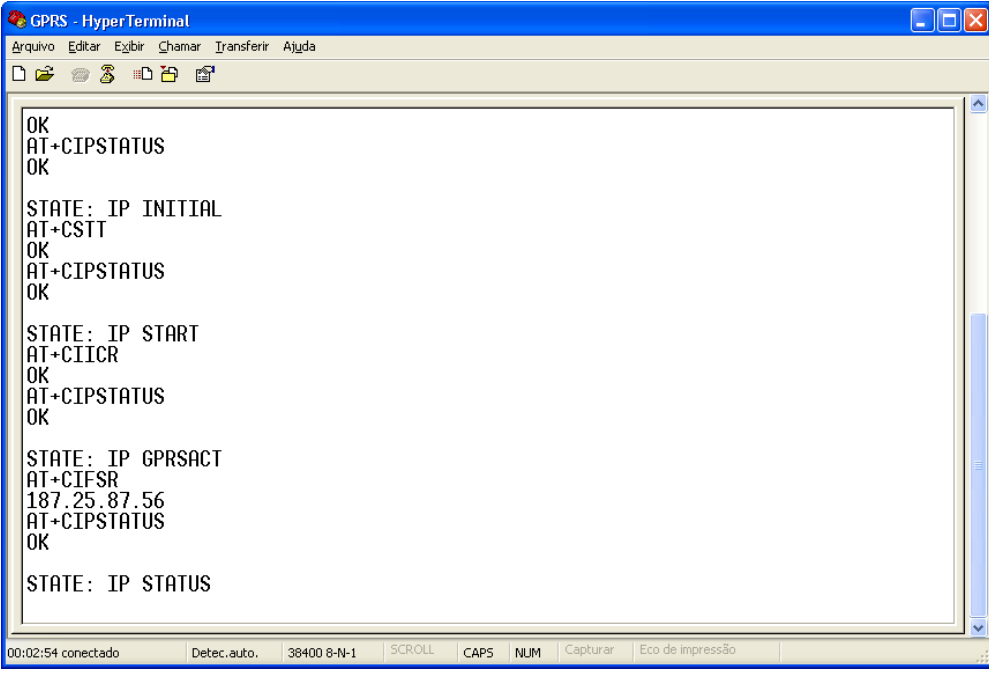

*Figura – Solicitando o IP.* 

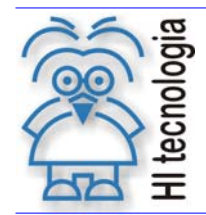

Tipo de Doc.: Notas de Software **Revisão: 0**<br>Referência: PNS.0003 **Referência: PNS.0003** Atualizado em: 14/01/2011 Referência: PNS.0003

#### **4.3 Estabelecendo conexão TCP**

Depois da abertura com sucesso da conexão GPRS, para abrir uma conexão TCP basta utilizar o comando "AT+CIPSTART="TCP",<servidor>,<porta>", onde <servidor> é o DN ou IP do servidor e <porta> é a porta na qual o servidor está esperando por conexões. Neste exemplo será aberta uma conexão com o site da HI Tecnologia. Caso o comando seja bem sucedido recebe-se um OK, em seguida recebe-se um CONNECT e o estado muda para "CONNECT OK". A figura abaixo mostra esta conexão.

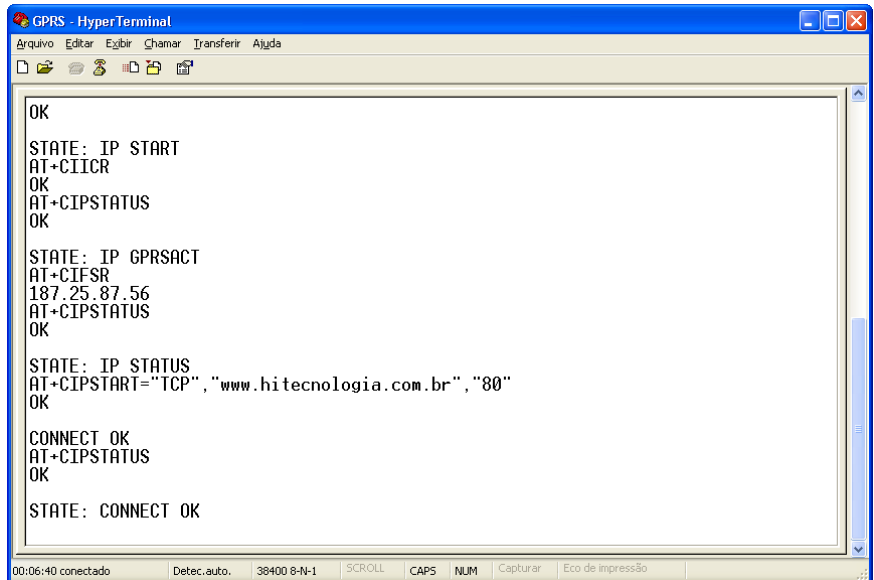

*Figura – Abrindo conexão TCP.* 

Com a conexão aberta é possível mandar dados com o comando "AT+CIPSEND". Os dados devem ser digitados e terminados com CTRL-Z. A figura abaixo mostra esse envio.

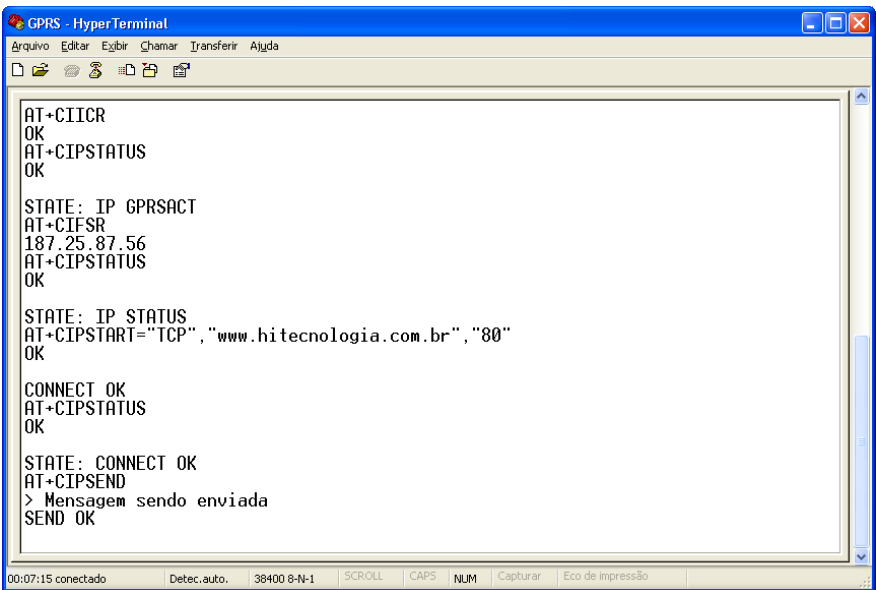

*Figura – Enviando dados através da conexão TCP.* 

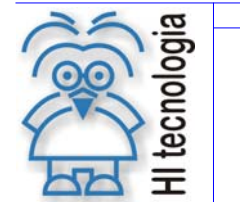

Tipo de Doc.: Notas de Software **Revisão: 0**<br>Referência: PNS.0003 **Referência: PNS.0003** Atualizado em: 14/01/2011 Referência: PNS.0003

Por fim, para fechar a conexão basta utilizar o comando 'AT+CIPCLOSE". Após esse comando pode-se estabelecer uma nova conexão TCP, pois a conexão GPRS continua ativa (para fecha-la utiliza-se o comando "AT+CIPSHUT"). O estado após a desconexão TCP deve ser "IP CLOSE", A figura abaixo mostra a desconexão TCP.

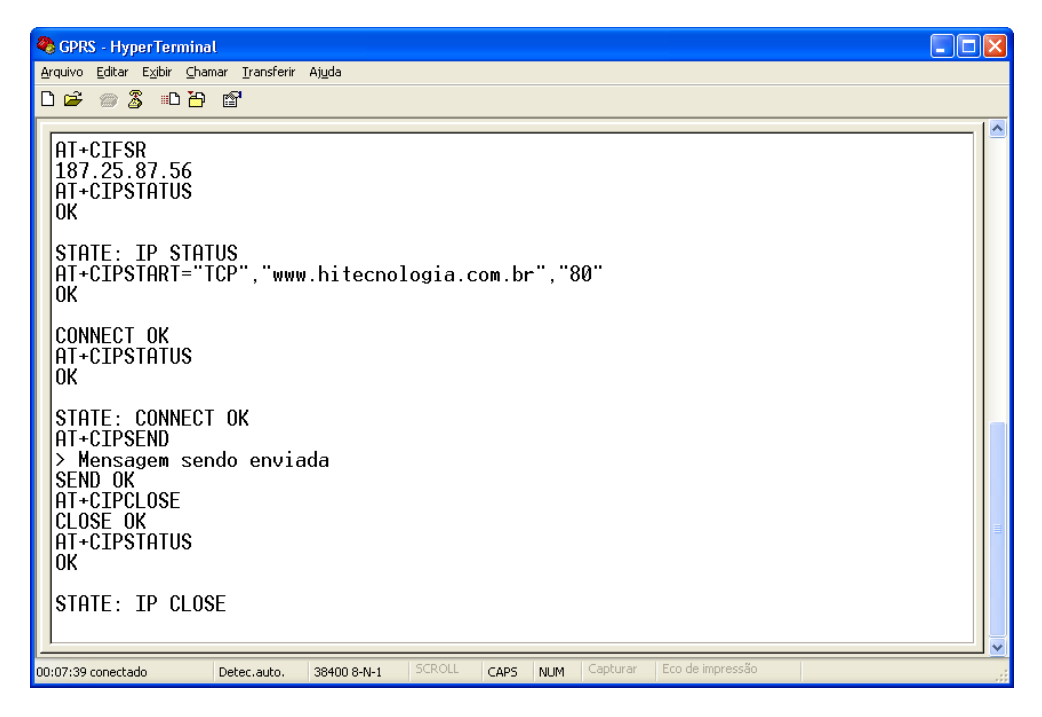

*Figura – Fechando conexão TCP.* 

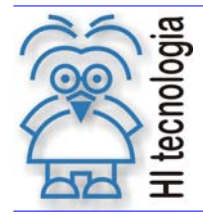

Tipo de Doc.: Notas de Software  $\overline{\phantom{a}}$  Revisão: 0 Referência: PNS.0003 Atualizado em: 14/01/2011

# **5. Pré-configuração para uso de TCP em PLC's G3**

Para utilizar os recursos de um modem GPRS para estabelecer conexão TCP nos controladores GII é necessário criar um programa que faça toda a comunicação necessária com o modem. Programa esse que acaba sendo muito complexo.

Os controladores da família G3 possuem suporte a GPRS através do bloco SCB de código 236. Basta configurar os parâmetros e ativar o bloco. No entanto, para que ele possa funcionar corretamente é necessário configurar o modem antes de conectá-lo ao PLC. Esta seção mostra como fazê-lo.

Antes de começar essa configuração desligue e religue o modem.

Com o modem ainda conectado ao computador e através do *HyperTerminal* do Windows utiliza-se o comando "AT&F" para restaurar a configuração de fábrica. Este comando pode causar um desajuste no *baud-rate* (caso o modem suporte *auto-bauding*), digite a tecla "A" repetidamente até que o *baud-rate* se ajuste e seja ecoado um "A" na tela do *HyperTerminal*. Se já foi feita a configuração para uso com SMS indicados na nota de software PNS0003100 não use o comando "AT&F". Em seguida devem-se configurar os parâmetros de banda da operadora (consulte nota de software PNS0003100).

Para operar com os blocos SCB deve-se definir comunicação em modo transparente e adição de cabeçalho às mensagens recebidas com os comandos "AT+CIPMODE=1 +CIPHEAD=1". Em seguida configura-se o contexto de conexão com o comando "AT+CIPCSGP", consulte a tabela da seção 3.1 para saber os parâmetros da operadora que está sendo utilizanda. A figura abaixo mostra essa configuração para a operadora Claro.

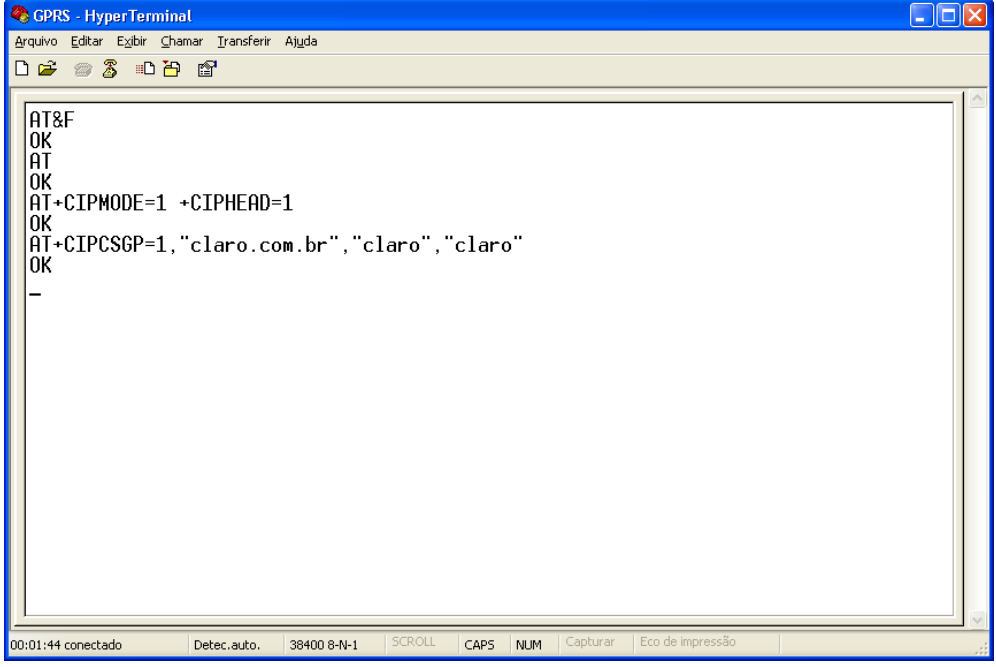

#### *Figura – Configuração para operação com PLC GIII*

Por fim basta salvar as configurações com os comandos "AT&W=0 +CIPSCONT", isso permite que essas configurações sejam restauradas caso o modem seja desligado. A figura abaixo mostra esse comando sendo emitido.

Documento de acesso público www.hitecnologia.com.br Página 14 de 18

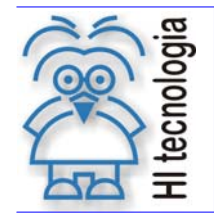

Tipo de Doc.: Notas de Software  $\overline{\phantom{a}}$  Revisão: 0 Referência: PNS.0003 Atualizado em: 14/01/2011

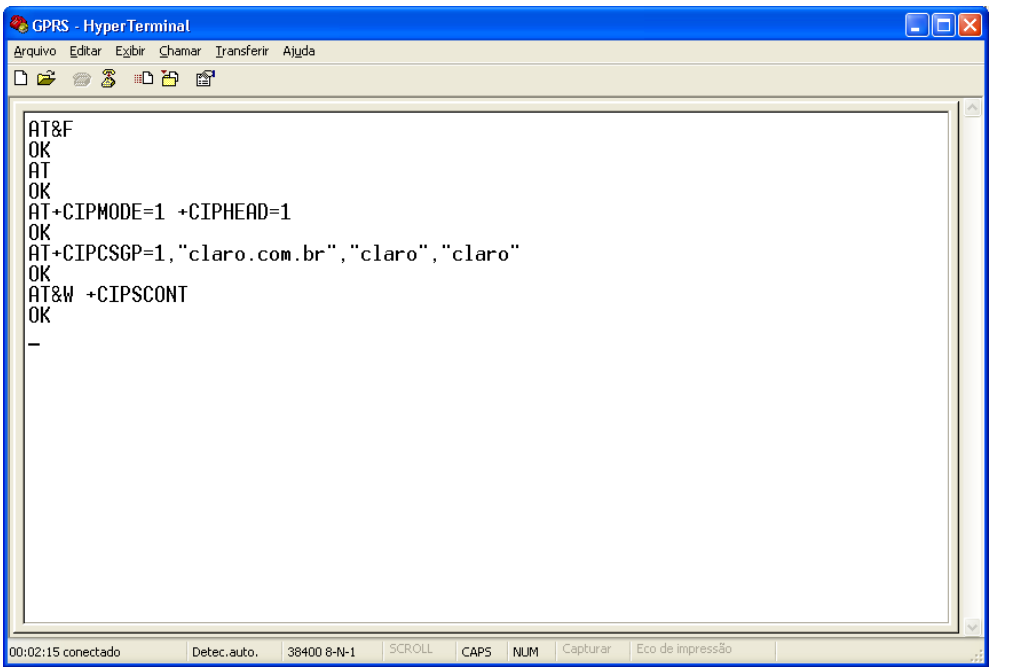

#### *Figura – Salvando as configurações*

Agora basta conectar o modem ao PLC (com o cabo adequado) e utilizar o bloco SCB no programa ladder.

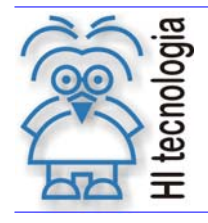

Tipo de Doc.: Notas de Software<br>Referência: PNS.0003 Referência: PNS.0003 Referência: PNS.0003

# **6. Códigos de erro**

São listados a seguir alguns dos possíveis códigos de erro. São destacados os erros genéricos CME. Esses códigos de erro foram extraídos das especificações técnicas 3GPP TS 23.040 e 3GPP TS 27.007 e traduzidos livremente.

#### **6.1 Códigos de erro CME gerais**

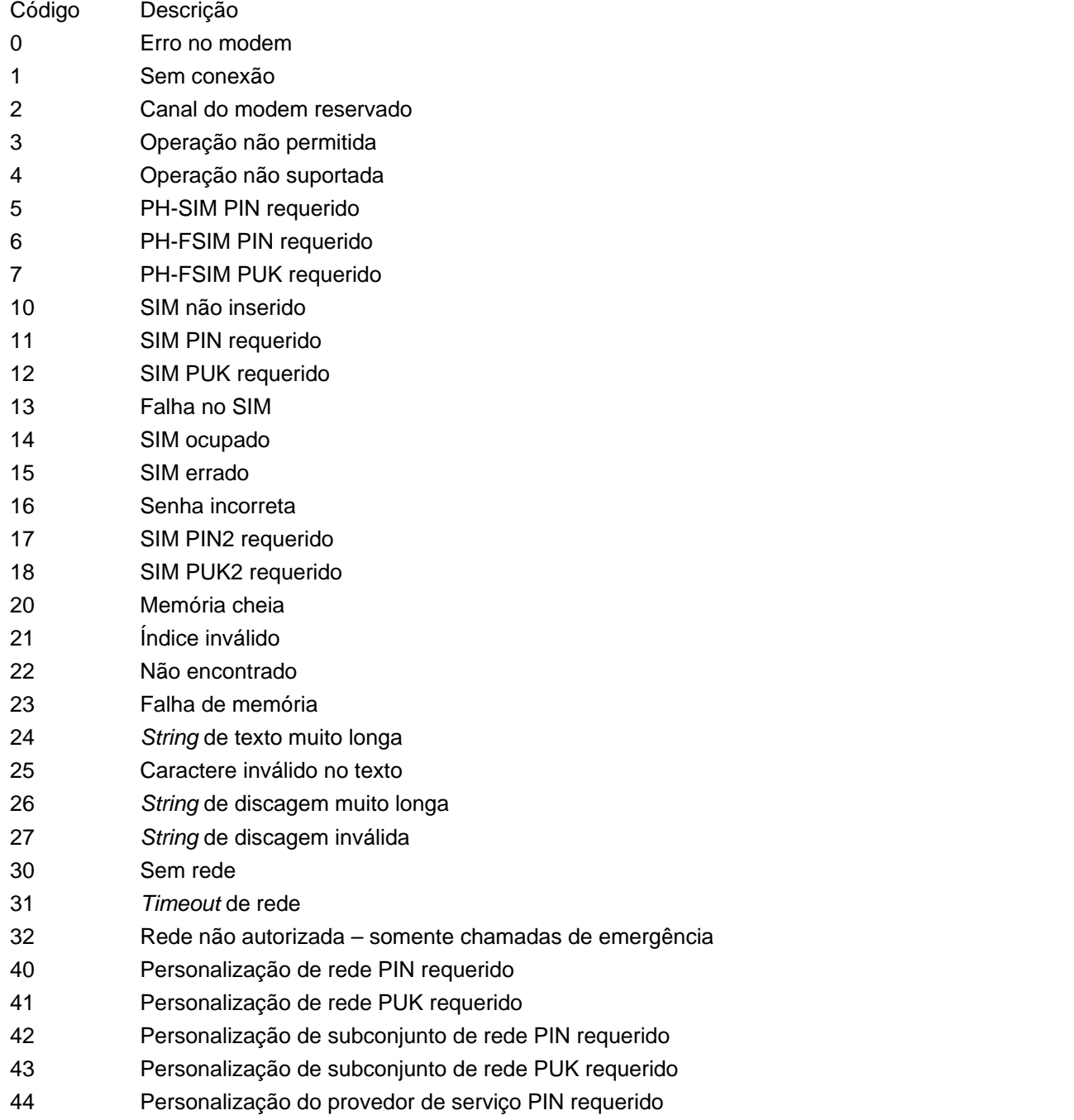

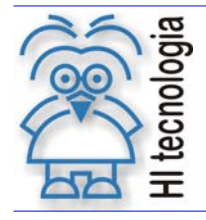

Tipo de Doc.: Notas de Software **Revisão: 0**<br>Referência: PNS.0003 **Referência: PNS.0003** Atualizado em: 14/01/2011 Referência: PNS.0003

- 45 Personalização do provedor de serviço PUK requerido
- 46 Personalização corporativa PIN requerido
- 47 Personalização corporativa PUK requerido
- 48 Senha escondida requerida
- 49 Método EAP não suportado
- 50 Parâmetros incorretos

#### **6.2 Códigos de erro CME relacionados a GPRS**

- 103 Estação móvel inválida (#3)
- 106 Equipamento móvel inválido (#6)
- 107 Serviço GPRS não permitido (#7)
- 111 PLMN não permitida (#11)
- 112 Área da localização não permitida (#12)
- 113 Roaming não permitido na área da localização (#13)
- 132 Opção de serviço não suportada (#32)
- 133 Opção de serviço requisitado não assinada (#33)
- 134 Opção de serviço temporariamente não disponível (#34)
- 149 Falha na autenticação PDP (Packet Data Protocoll)
- 148 Erro GPRS não especificado
- 150 Classe de celular inválida

Observação: os números entre parênteses são códigos de causa na especificação técnica 3GPP TS 24.008.

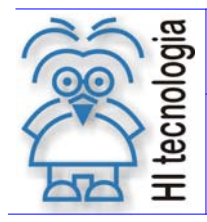

#### **Acesso aos PLC´s da HI Tecnologia via GPRS**

Tipo de Doc.: Notas de Software **Revisão:** 0 Referência: PNS.0003 **Atualizado em: 14/01/2011** 

### **Controle do Documento**

#### **Considerações gerais**

- 1. Este documento é dinâmico, estando sujeito a revisões, comentários e sugestões. Toda e qualquer sugestão para seu aprimoramento deve ser encaminhada ao departamento de suporte ao cliente da **HI Tecnologia**, especificado na "Apresentação" deste documento.
- 2. Os direitos autorais deste documento são de propriedade da **HI Tecnologia.**

#### **Responsabilidades pelo documento**

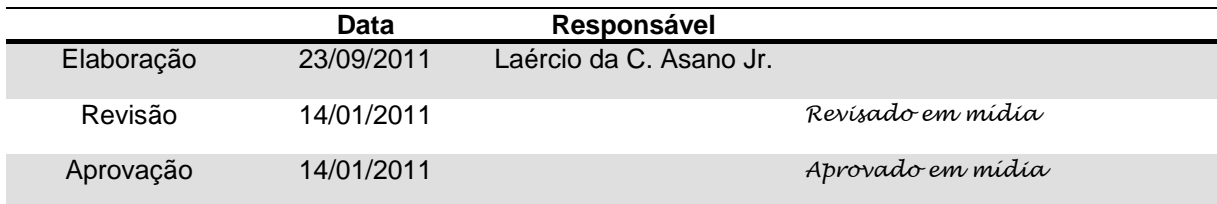

#### Histórico de Revisões

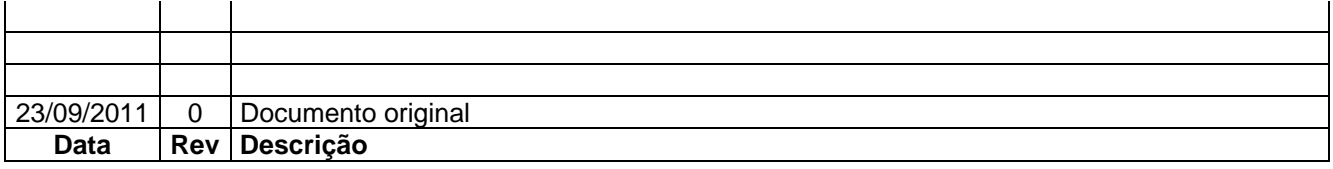